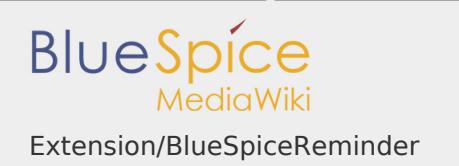

# Contents

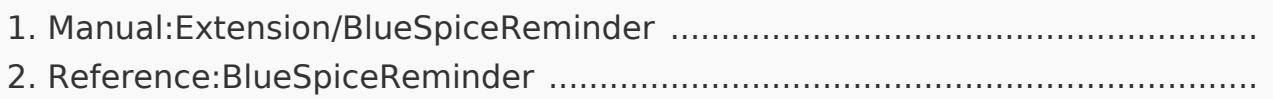

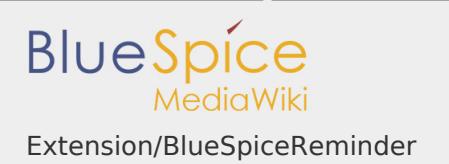

### Extension/BlueSpiceReminder

# **Contents** 1 [What is BlueSpiceReminder? ........................................................................... 2](#page-1-0) 2 [Where to find BlueSpiceReminder ................................................................... 2](#page-1-1) 3 [Usage ............................................................................................................... 2](#page-1-2) 4 [Related info ...................................................................................................... 3](#page-2-0)

<span id="page-1-0"></span>What is BlueSpiceReminder?

**BlueSpiceReminder** allows users to keep track pages by creating reminders for a particular date.

<span id="page-1-1"></span>Where to find BlueSpiceReminder

Reminders are set in the QM tools under the "Reminders" menu item.

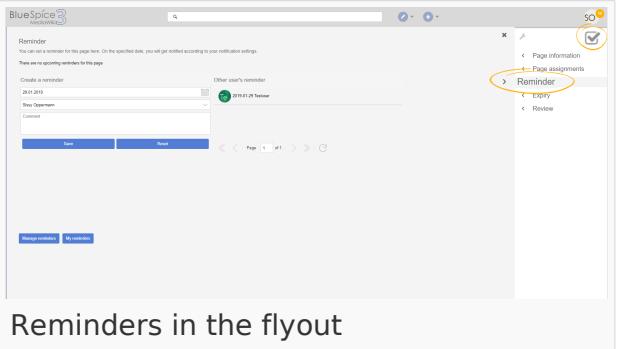

#### <span id="page-1-2"></span>Usage

In the flyout page, the following reminder elements can be specified:

- **Date:** Date on which the reminder is due
- **User:** defaults to the currently logged-in user, but can be changed to a different user

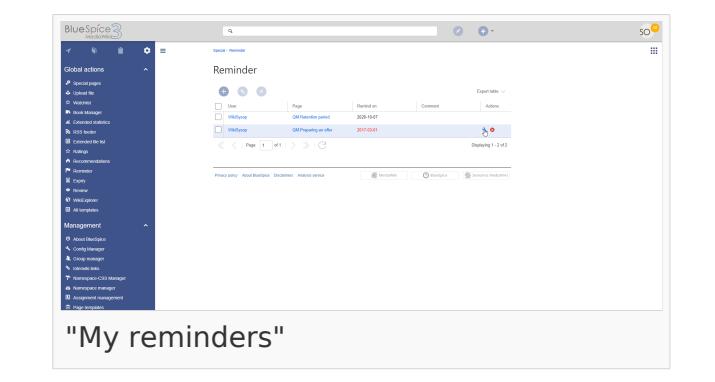

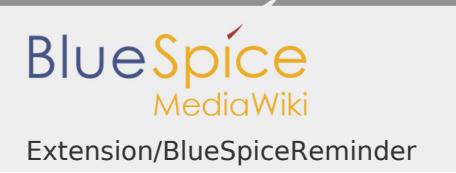

**Comment:** An optional comment text to be shown when the reminder is due.

Once all fields are set, click "Save" to save the reminder.

On the right is a list of all reminders set for other users for the current page.

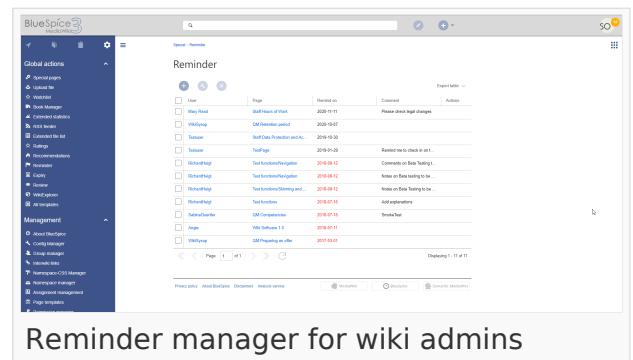

At the bottom of the page, there are two buttons that open the reminder overview:

- **Manage reminders:** Available only for wiki admins opens Special: Reminder and shows a list of all reminder for all pages and all users. Wiki admins can delete reminders or edit the due date and other details.
- **My reminders:** Opens Special: Reminder/USER\_NAME and shows the reminders for the currently logged-in user. It has the same functionality as "Manage reminders", just in the scope of the current user.

## <span id="page-2-0"></span>Related info

■ Reference:BlueSpiceReminder

Reference:BlueSpiceReminder

# **BlueSpiceReminder**

allows uesrs to get an overview of the actuality of those pages in a wiki they are responsible for.

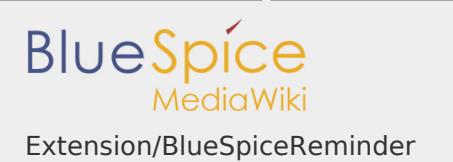

Status: stable **Developer:** HalloWelt **Extension type:** BlueSpice Edition: BlueSpice pro **Dependencies:** BlueSpice **License:** [GPL v3 only](https://en.wiki.bluespice.com/wiki/GPL_v3_only) **Activated:** Yes

**Category:** Category: **Category:** Quality Assurance

[Documentation on MediaWiki.org](https://www.mediawiki.org/wiki/Extension:Reminder)

# **Contents**

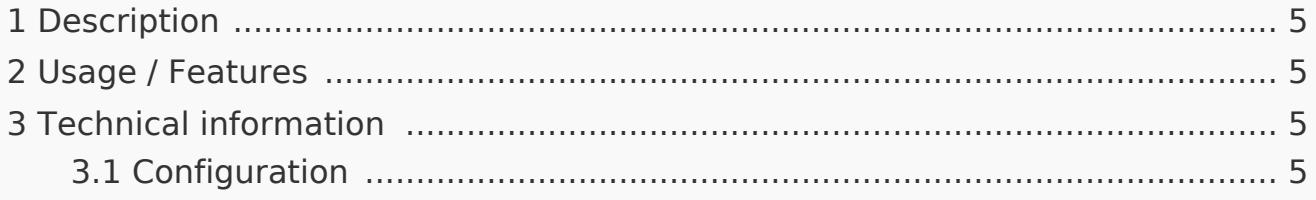

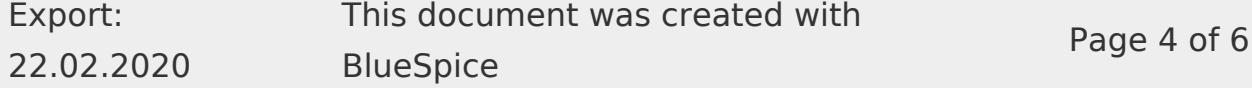

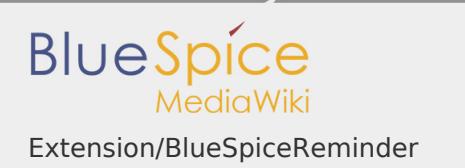

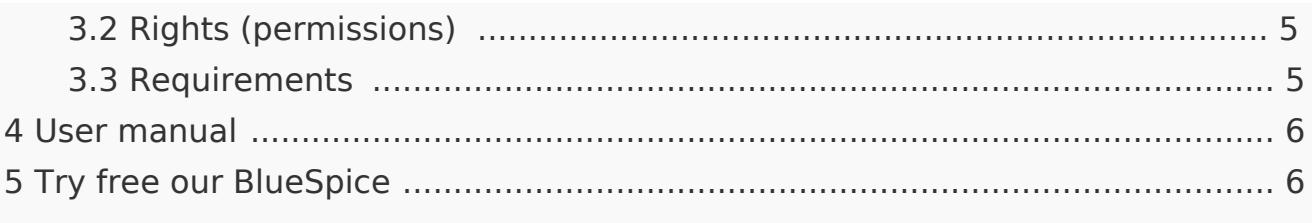

#### <span id="page-4-0"></span>Description

**BlueSpiceReminder** allows users to keep track of states of pages by creating reminders for the page on particular date.

#### <span id="page-4-1"></span>Usage / Features

- Set a personal reminder with date and comments on every page (via the flyout "Reminder" in the right tool box).
- **List of personal reminders.**
- **Special page with filters for all reminders of a wiki.**
- Possibility to mark an article automatically as *expired*.
- Simplified quality assurance through active reminders via email and within the wiki.

<span id="page-4-2"></span>Technical information

#### <span id="page-4-3"></span>Configuration

Some aspects of this extension can be configured in the user preferences, in the tab "BlueSpice" in the section "Reminder". Here wiki users can configure:

- **Default reminder period.**
- Namespaces in which reminders will be disabled for.
- **I** Whether reminders will be set automatically on article creation.

#### <span id="page-4-4"></span>Rights (permissions)

This extension does not require any special rights. Every user with "edit" can create reminders.

#### <span id="page-4-5"></span>Requirements

Reminder requires [BlueSpiceFoundation.](https://en.wiki.bluespice.com/wiki/Reference:BlueSpiceFoundation)

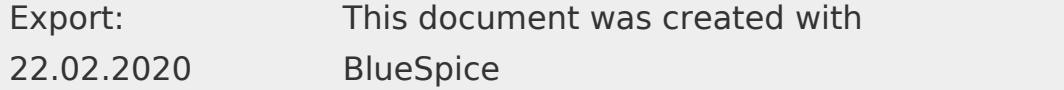

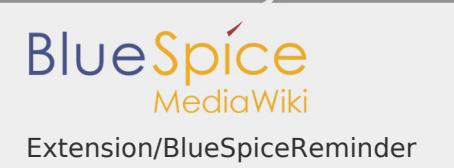

# <span id="page-5-0"></span>User manual

For detailed description and usage, visit our [user manual.](https://en.wiki.bluespice.com/wiki/Manual:Extension/Reminder)

<span id="page-5-1"></span>Try free our BlueSpice

[BlueSpiceDemo.](https://en.demo.bluespice.com/wiki/Main_Page)